# 05/10/2015 Installation d'un proxy (SQUID

V1

Lecaudey Etienne

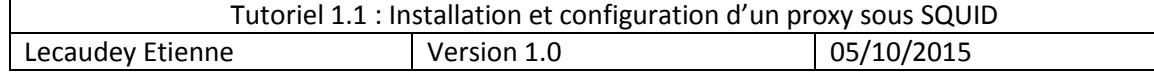

# **SOMMAIRE:**

### Table des matières

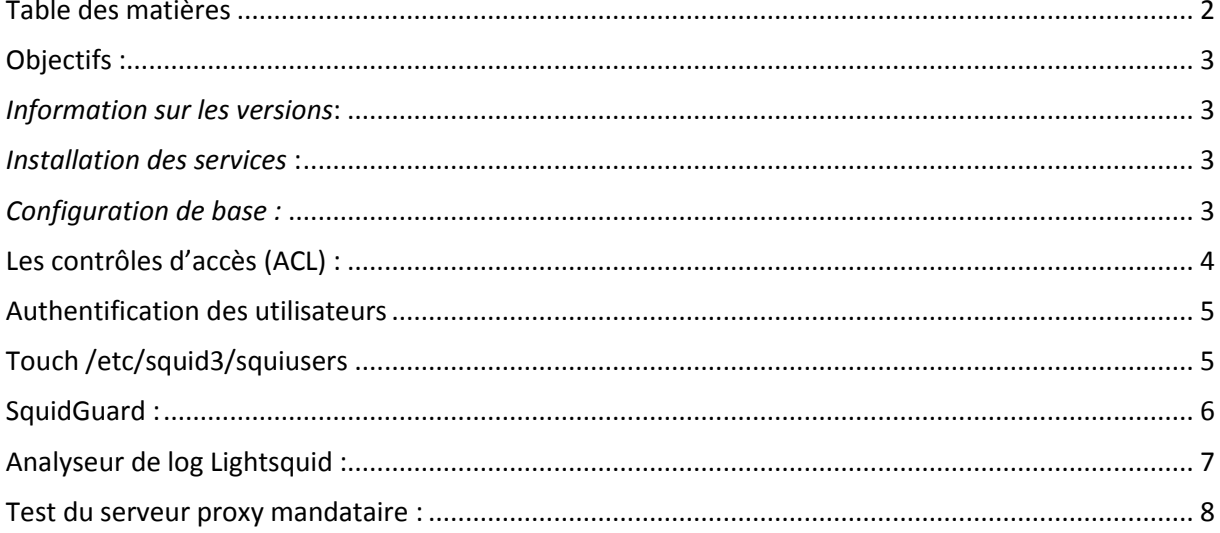

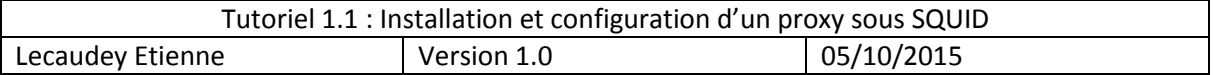

### **Objectifs :**

L'objectif de cette procédure est de procéder à l'installation du serveur proxy mandataire Squid et du filtrage à l'aide de SquidGuard.

### *Information sur les versions***:**

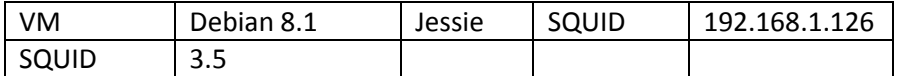

### *Installation des services***:**

Avant toute Installation, il faut réaliser une mise à jour des paquets :

### apt-get update

Puis on peut installer Squid et les autres paquets :

oot@debian8:/# aptitude install squid3 apache2\_

### *Configuration de base :*

Lorsque Squid est installé, le proxy bloque toutes les connexions de base, nous devons le paramétrer pour pouvoir accéder aux pages internet

Pour commencer nous allons copier le fichier squid.conf pour en faire un backup :

root@debian8:/etc/squid3# cp squid.conf squid.conf.bak\_

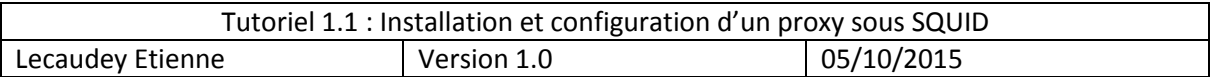

Puis dans le fichier squid.conf nous allons enlever toutes les phrases commençant par « # » et par « \$ » :

#### root@debian8:/etc/squid3# cat squid.conf.bak | grep –v ^# | grep –v ^\$ > squid.c  $onf$   $-$

Ensuite à la fin du fichier squid.conf, rajoutes les lignes suivantes :

```
#utilisateur faisant les requêtes sur le serveur
<mark>c</mark>ache_effective_user proxy
cache_effective_group proxy
#Emplacement de stockage des données et réglage des niveaux
cache_mem 16 MB
cache_dir ufs /var/spool/squid3 120 16 128
```
Pour la dernière ligne, les variables désigne :

- Ufs = type du système
- Emplacement du cache
- $\bullet$  120Mo = taille du cache
- $\bullet$  16= nombre de répertoire de niveau 1
- 128 = nombre de répertoire de niveau 2

Après ces premières configurations ; le serveur proxy mandataire bloque toujours les connexions. Pour débloquer cette situation, nous allons voir les ACL

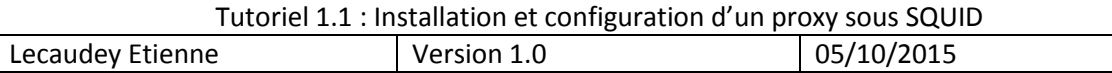

### Les contrôles d'accès (ACL) :

Pour Squid, les ACL permettent de définir des conditions sur les adresses IP, les ports, le contenu de certains textes, etc.

Autoriser l'utilisation du proxy pour le réseau local

Ajouter la définition ACL pour votre réseau local juste avant la ligne acl localhost puis l'autorisation comme premier http\_access :

#tout en haut du fichier

acl lan src 192.168.1.0/24

#Ajout du droit AU-DESSUS des autres http\_access

http access allow lan

# L'ordre des ACL est très important

Contrôle d'accès horaire

acl allowed\_hosts src 192.168.1.12 acl limit hour time 16:00-17:30

http\_access allow allowed\_hosts limithour\_

## Authentification des utilisateurs

Touch /etc/squid3/squiusers

Htpasswd –b/etc/quid3/squidusers [user] [mot de passe]

Htpasswd –b /etc/squi3/squiusers [user] [mdp]

Ensuite, modifiez le fichier /etc/squid3/squid.conf :

```
auth_param basic program /usr/lib/squid3/basic_ncsa_auth /etc/squid3/squidusers
auth_param basic children 5
auth_param basic realm Squid proxy 2A<br>auth_param basic realm Squid proxy 2A<br>authenticate_ttl 1 hour
authenticate_ip_ttl 60 seconds
acl utilisateurs proxy_auth REQUIRED
    lan src 192.168.1.0/24
n-1
```
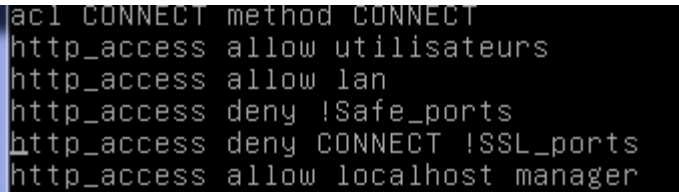

Les options commençant par Authenticate spécifient le temps de connexion de l'utilisateur avant une nouvelle demande du mot de passe et l'intervalle de connexion pour des ordinateurs différents sur lesquels un même utilisateur peut se connecter.

Ensuite, nous devons donner les droits pour les fichiers basic\_ncsa\_auth avec :

chown proxy:shadown /usr/lib/squid3/basic ncsa auth\_

chmod 2750 /usr/lib/squid3/basic\_ncsa\_auth\_

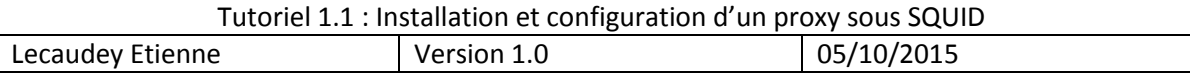

### SquidGuard :

SquidGuard permet de mettre en place des fonctions avancées de filtrage, par exemple en mettant en place une blacklist permettant de bloquer l'accès à certains sites web.

oot@debian8:/etc/squid3# aptitude install squidguard\_

Pour mettre en place une blacklist, nous allons prendre celle de l'Université Toulouse 1 Capitole qui récence énormément de sites web sensible.

Pour cela, nous utilisons la commande suivante :

#### root@debian8:/etc/squid3# wget http://cri.univ–tlse1.fr/blacklists/download/blac klists.tar.gz<mark>\_</mark>

Ensuite, dans le fichier /etc/squid/squidguard.conf

Tape ceci (en fonction de l'utilité) :

```
#emplacvement du répertoire contenant les listes de blocages
dbhome /var/lib/squidguard/db/blacklists
#exmplacement du répertoire de log de Squid
logdir /var/log/squid3
#Définition de la plage d'adresses IP du réseau local
src lan {
        ip 192.168.1.1-192.168.1.254
#Définition d'une catégorie de site
dest games {
        domainlist games/domains
        urllist games/urls
#définition de la zone locale
dest local {
#Définition de l'attitude a adopter pour le réseau local
#Blocage des sites de jeu
#autorisation des sites locaux
Macı {
        lan \{pass !games all
                redirect http://127.0.0.1/proxy.html
        3
                default \{pass local none
```
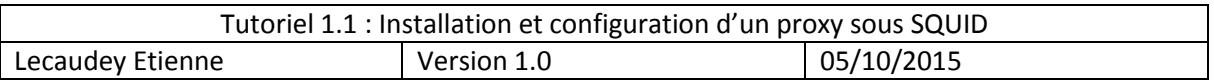

Pour la capture d'écran ci-dessus, on interdit l'accès a une destination (les sites pour les jeux) et les acl dans le fichier de SquidGuard

Ensuite, dans le fichier /etc/squid3/squid.conf, on ajoute la ligne permettent de rediriger Squid vers SquidGuard et pour indiquer le nombre de processus engendré

```
#redirigier Squid vers SquidGuard
url_rewrite_program /usr/bin/squidGuard
url_rewrite_children 5
```
visible\_hostname debian8

Ensuite, nous allons reconstruire la base de données de la liste noir pour SquidGuard après l'avoir détarrer

```
|root@debian8:/var/lib/squidguard/db# tar zxvf blacklists.tar.gz _
noot@debian8:/var/lib/squidguard/db# squid guard –C all –d /var/lib/db_
```
Puis après nous allons donnez les droits à l'utilisateur proxy du groupe proxy

#### oot@debian8:/var/lib/squidguard/db# chown -Rf proxy:proxy /var/lib/squidguard/d

Ensuite, nous devons crée une page HTML que l'utilisateur verra lorsqu'il ira sur un site bloqué par le proxy à placer dans /var/www/html

Maintenant nous allons redémarrer Squid :

∥root@debian8:/var/lib/squidguard/db# service squid3 restart\_

Maintenant, nous tentons l'accès au site [: www.game.fr](http://www.game.fr/)

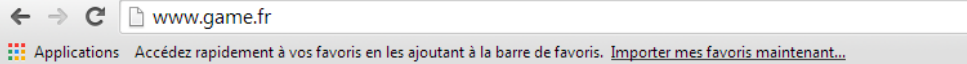

#### Connexion refusee, veuillez contacter votre administrateur reseau

Nous pouvons voir que le proxy Squid est en place et n'accepte pas la connexion au site.

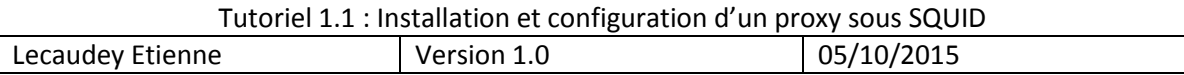

### Analyseur de log Lightsquid :

Nous commençons par installer un paquet pour apache2 :

#### root@debian8:/# aptitude install libgd-gd2-perl

Puis, avec la commande WGET nous téléchargeons le paquet de Lightsquid et nous le mettons dans le /var/www/html

noot@debian8:/var/www/html# wget http://sourceforge.net/projects/lightsquid/file s/latest/download?source=files

Le paquet sera installé mais n'aura pas un nom explicite donc nous le renommons puis on le décompresse

root@debian8:/var/www/html# ls<br>download?source=files proxy.html<br>root@debian8:/var/www/html# mv download\?source\=files lightSquid.tgz oot@debian8:/var/www/html# tar zxvf lightSquid.tgz

Maintenant, nous nous assurons que le mod perl et CGI sont activé :

root@debian8:/var/www/html# a2enmod cgi && a2enmod perl\_

Ensuite, nous rendons tous les scripts pl et cgi exécutable et changeons le propriétaire du répertoire Lightsquid :

root@debian8:/var/www/html# chmod -R ugo+x lightsquid/\*.cgi hoot@debian8:/var/www/html# chmod –R ugo+x lightsquid/\*.pl hoot@debian8:/var/www/html# chown –R www–data:www–data lightsquid/

Ensuite, nous devons configurer apache2 pour pouvoir lancer Light squid :

root@debian8:/# nano /etc/apache2/sites-available/000-default.conf

Et insérez entre les balises Virtual host :

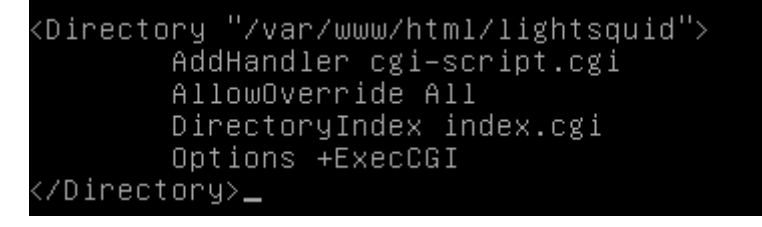

Puis nous redemarrons Apache2 :

Service apache2 restart

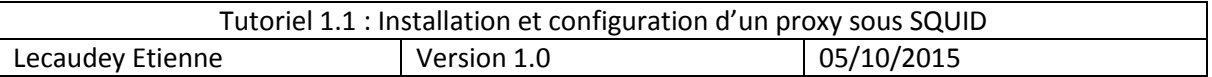

Ensuite, dans le fichier lightsquid.cfg (/var/www/html/lightsquid)

Nous devons remplacer la variable « \$logpath »

Par « \$logpath= »/var/log/squid3 »

Et \$lang= »eng » en \$lang= »fr »

Tester la configuration avec ./check-setup.pl

#### root@debian8:/var/www/html/lightsquid# ./check-setup.pl

Et si nous n'avons pas de message d'erreur, nous Parsons le fichier de log de squid avec :

root@debian8:/var/www/html/lightsquid# ./lightparser.pl

Ensuite, tester l'accès à l'aide d'un navigateur : [http://ip\\_du\\_serveur](http://ip_du_serveur/)

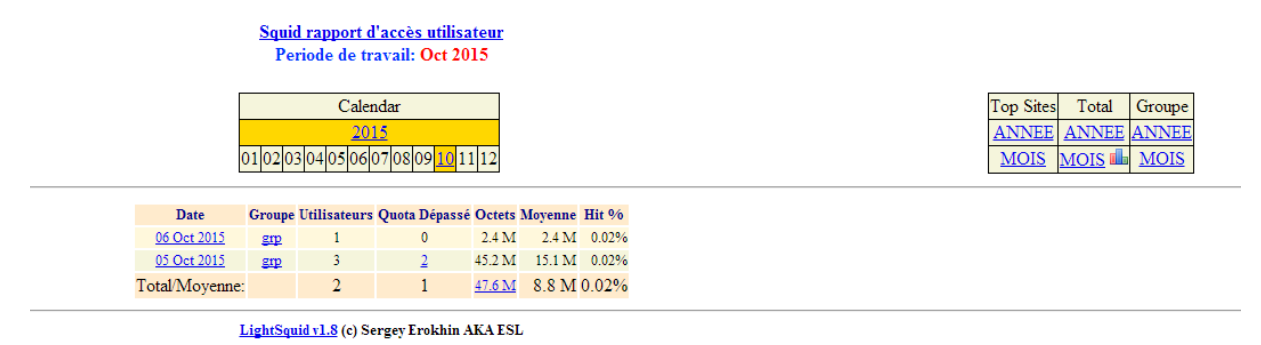

Nous pouvons voir que LightSquid est en place avec cette interface graphique

Ensuite, pour sécuriser l'accès à ces données qui sont sensibles, nous pouvons verrouillez l'accès grâce à Htacces.

## Configuration d'un navigateur par un script :

Pour configurer les navigateurs de manière à ce qu'ils utilisent le proxy, il y a deux méthodes :

- Faire le tour des PC et paramétrer un à un les navigateurs
- Utiliser un script de configuration

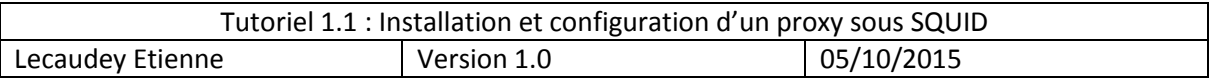

Nous allons maintenant utiliser la deuxième solution, pour cela, nous allons créer un script qui sera écrit en JavaScript nommé proxy.pac, pour cela, nous nous plaçons dans /var/www/html

Et nous allons crée le fichier avec « nano »

#### root@debian8:/var/www/html# nano proxy.pac\_

Et écrivons cette commande :

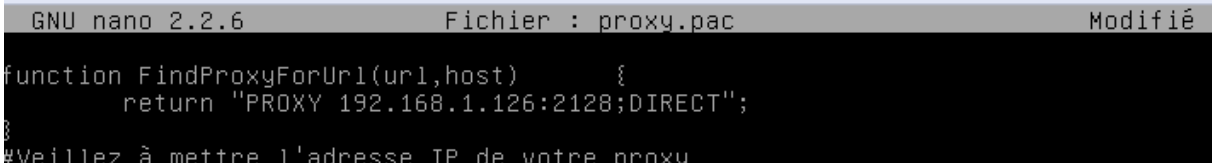

Puis, une fois le script écrit, nous devons l'insérez dans le navigateur

Nous devons allez dans le navigateur (Google chrome pour cette procédure)

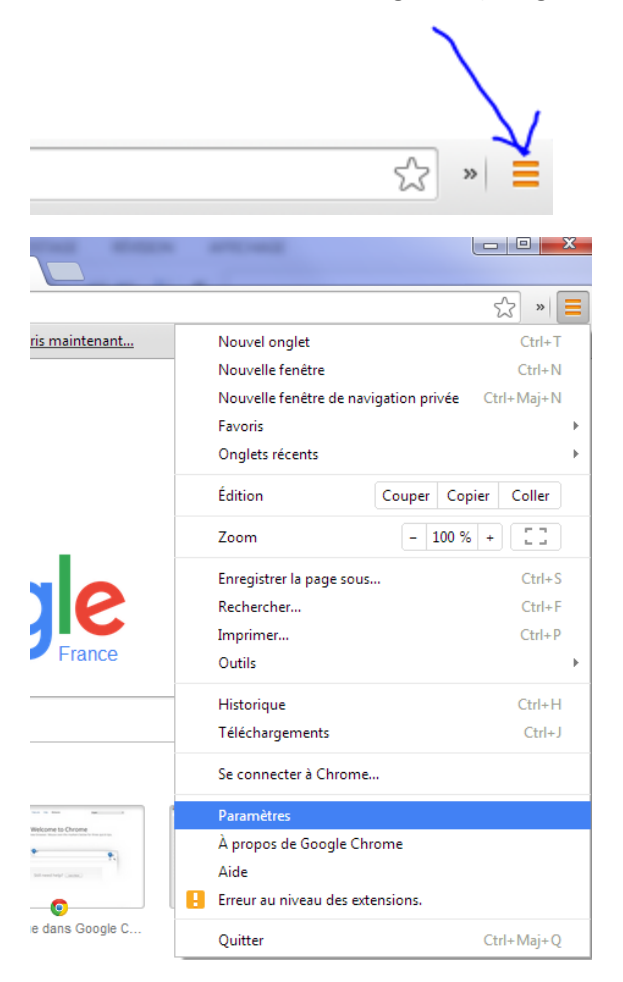

#### Réseau

Google Chrome utilise les paramètres proxy du système pour se connecter au réseau.

Modifier les paramètres du proxy...

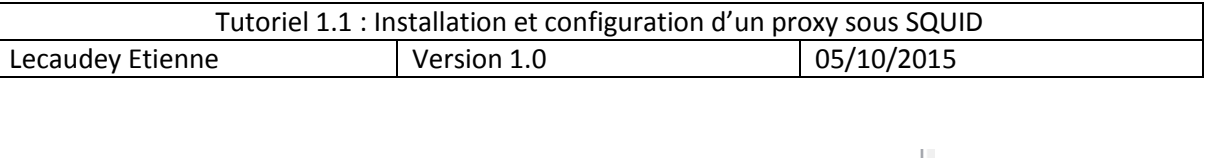

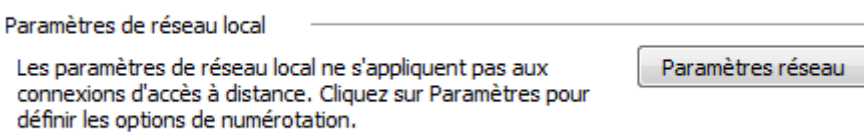

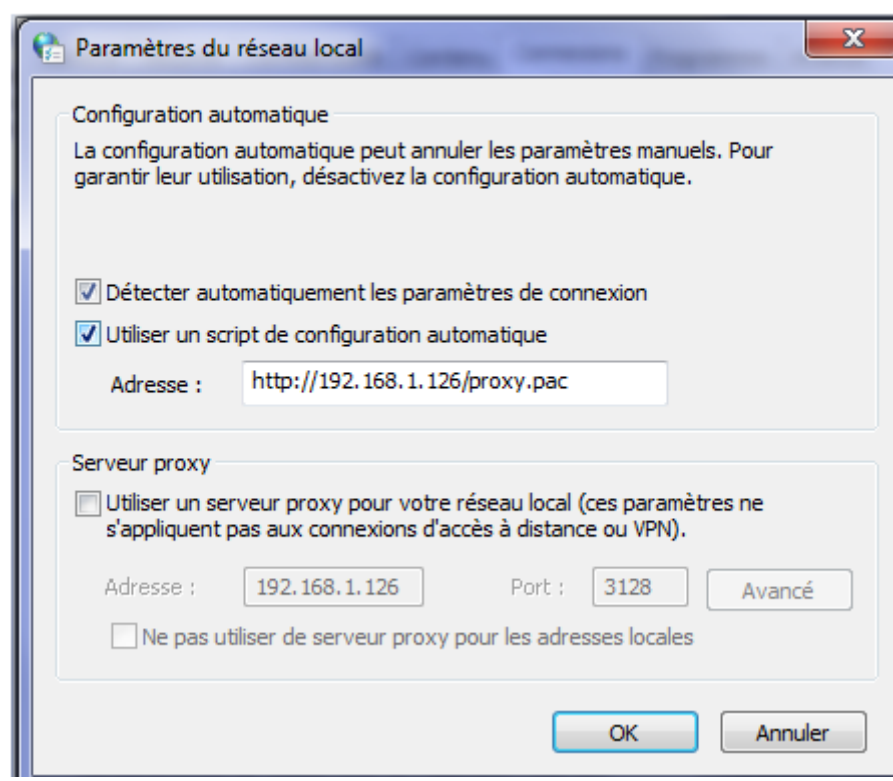

Avec la dernière image, nous avons le choix de soit :

Mettre un script ou mettre une IP fixe pour le proxy